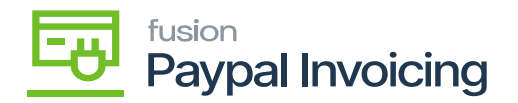

## **Publishing PayPal Invoicing Package for Multiple Stores**

- If you want to publish the package for multiple stores/tenants, click on the **ellipses (…)** icon located in the sub-header menu.
- Select [**Publish to Multiple Tenants].**

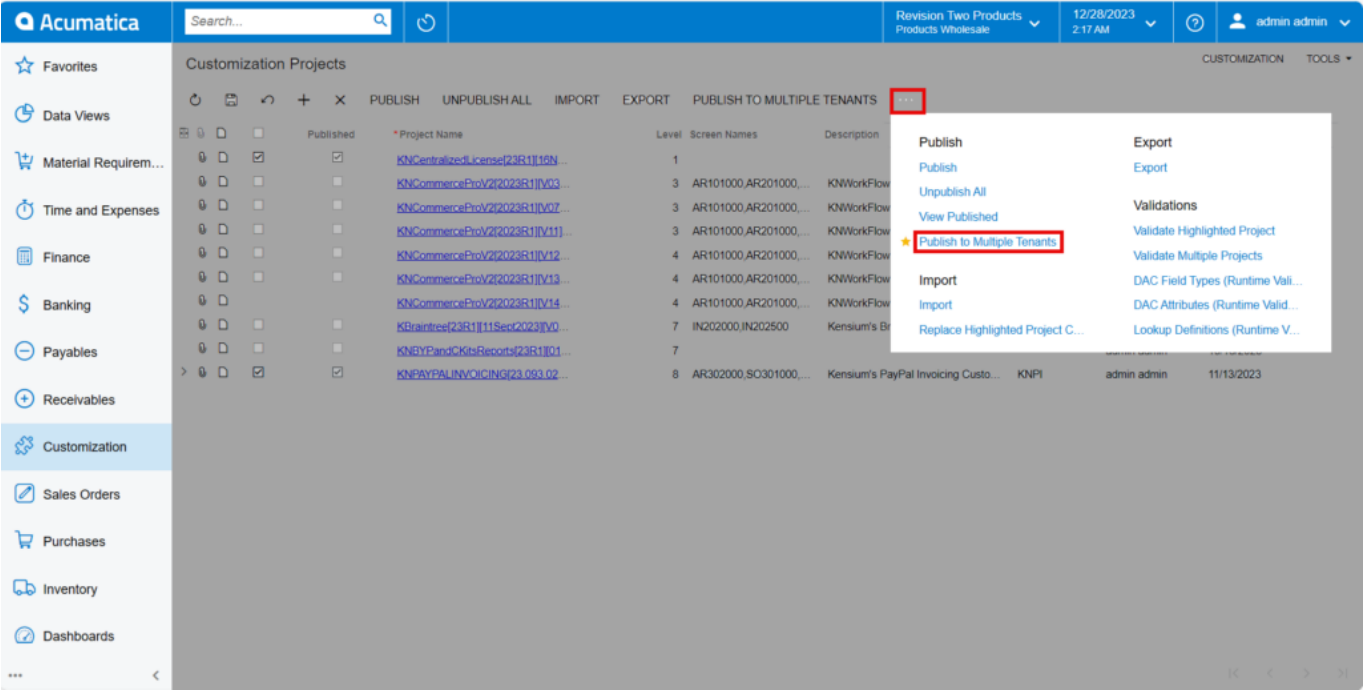

## Publish to Multiple Tenants

To add multiple stores/tenants, type **[Tenants]** as a keyword in the universal search bar.

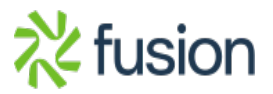

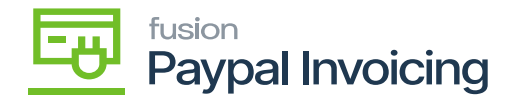

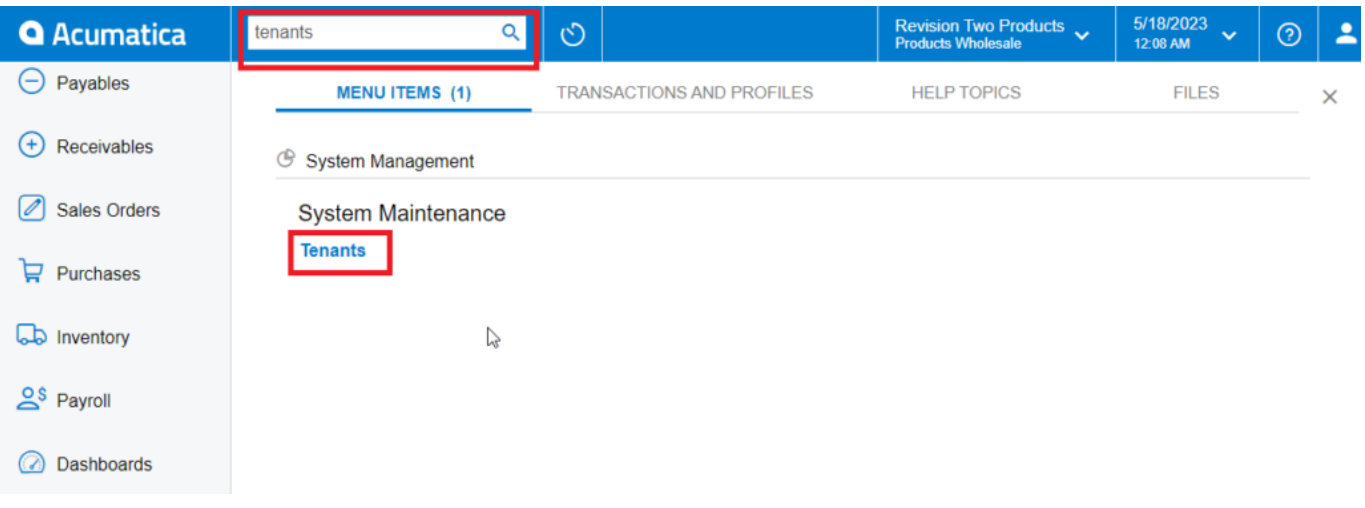

## Tenants through search bar

- Click [**Add (+)]** icon from the sub-header menu to add tenant/store.
- Select the checkbox(es) for the company names for which you want to publish the package.

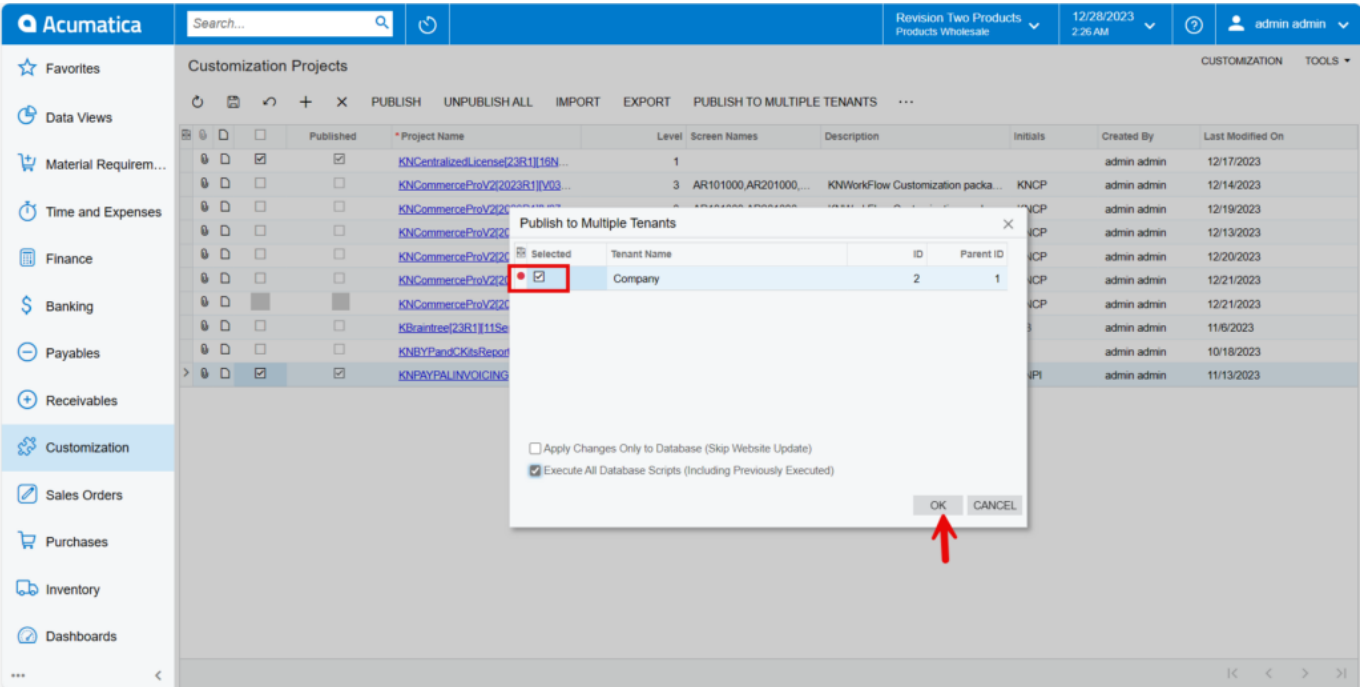

Publish package to multiple tenants

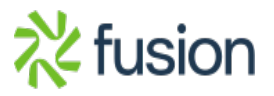

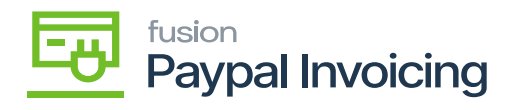

Click [**OK]**.

 $\pmb{\times}$ 

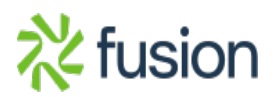